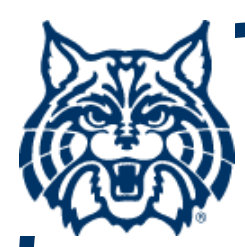

# **STAT 571A — Advanced Statistical Regression Analysis**

# **Chapter 10 NOTES Model Building – II: Diagnostics**

**© 2018 University of Arizona Statistics GIDP. All rights reserved, except where previous rights exist. No part of this material may be reproduced, stored in a retrieval system, or transmitted in any form or by any means — electronic, online, mechanical, photoreproduction, recording, or scanning — without the prior written consent of the course instructor.**

## **§10.1: Added-Variable Plots**

- • **Added-variable plots visualize the potential value of adding a new X <sup>k</sup>-variable to an existing MLR model.**
- • **Find the residuals from the existing fit of Y on the X kvariables (k = 2, ..., p–1); call these ei(Y|X 2,...,Xp–1).**
- $\cdot$  If the new variable is  $\mathsf{X}_1$ , regress  $\mathsf{X}_1$  on the  $\mathsf{X}_\mathsf{K}$ **variables (k = 2, ..., p–1); find the residuals ei(X 1|X 2,...,Xp–1).**
- • **Plot ei(Y|X 2,...,Xp–1) against ei(X 1|X 2,...,Xp–1) and look for patterns.**

## **Versions of Add'd Var. Plots**

### **From Fig. 10.1: (a) nothing new in X 1; (b) add'l linear term in X 1; (c) add'l curvilinear term in X 1**

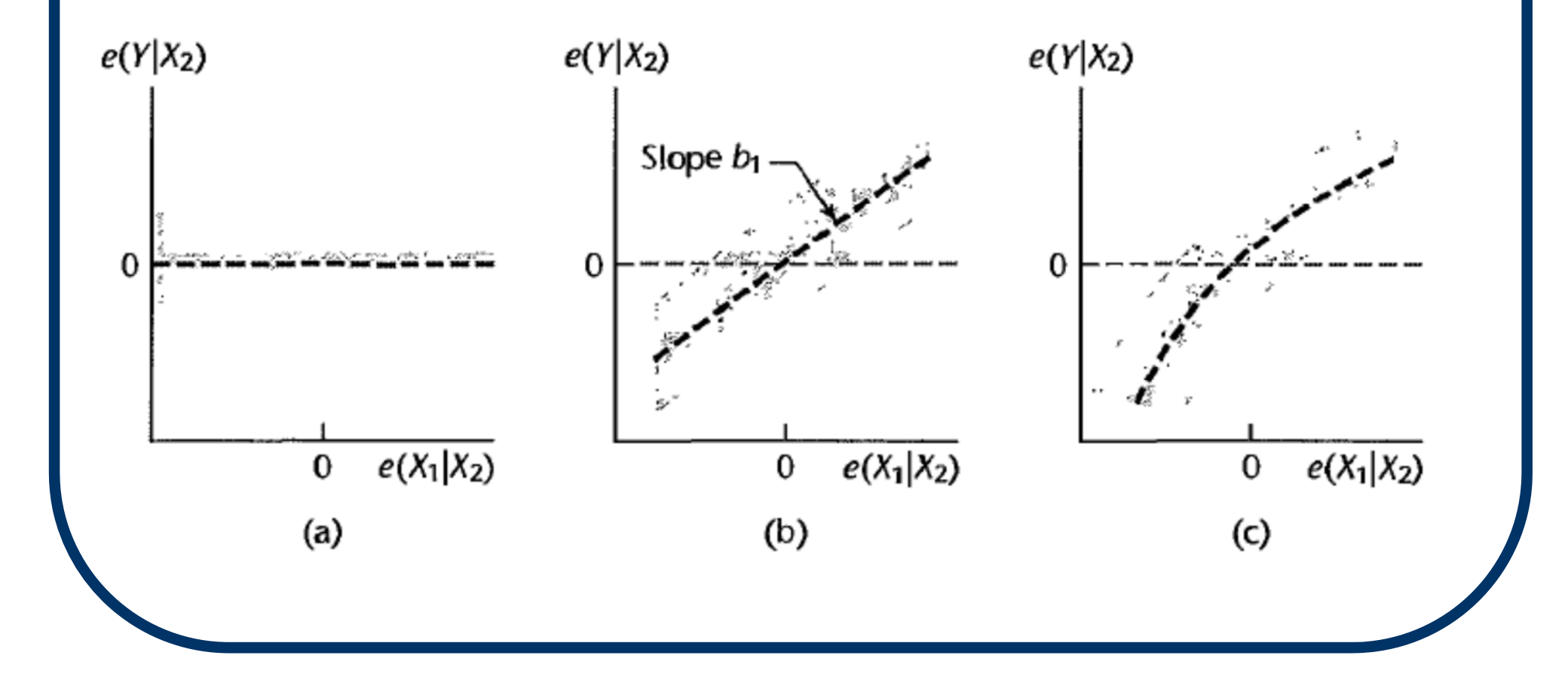

## **Example: Life Insur. data (CH10TA01)**

- **Y = Life insur. carried**
	- **X 1 = Risk aversion score**
	- **X 2 = ann. income**
- **Existing model has single predictor X 2. Build added-variable plot for new variable X 1.**
- **For this simple case, program this directly in R:**
	- **> plot( resid(lm(Y~X2)) ~ resid(lm(X1~X2)) )**
	- **> abline( lm(resid(lm(Y~X2))~resid(lm(X1~X2))))**
- **More generally, use avPlot() from** *car* **package:**
	- **> library( car )**
	- **> avPlot( model=lm( Y~X1+X2 ), variable=X1 )**

**Plot follows →**

**Added-var. plot for X1 from avPlot(). Clear linear pattern suggests addition of X1 to model. (Slight curvature too,**  so maybe try  $X_1^2$ **too.)**

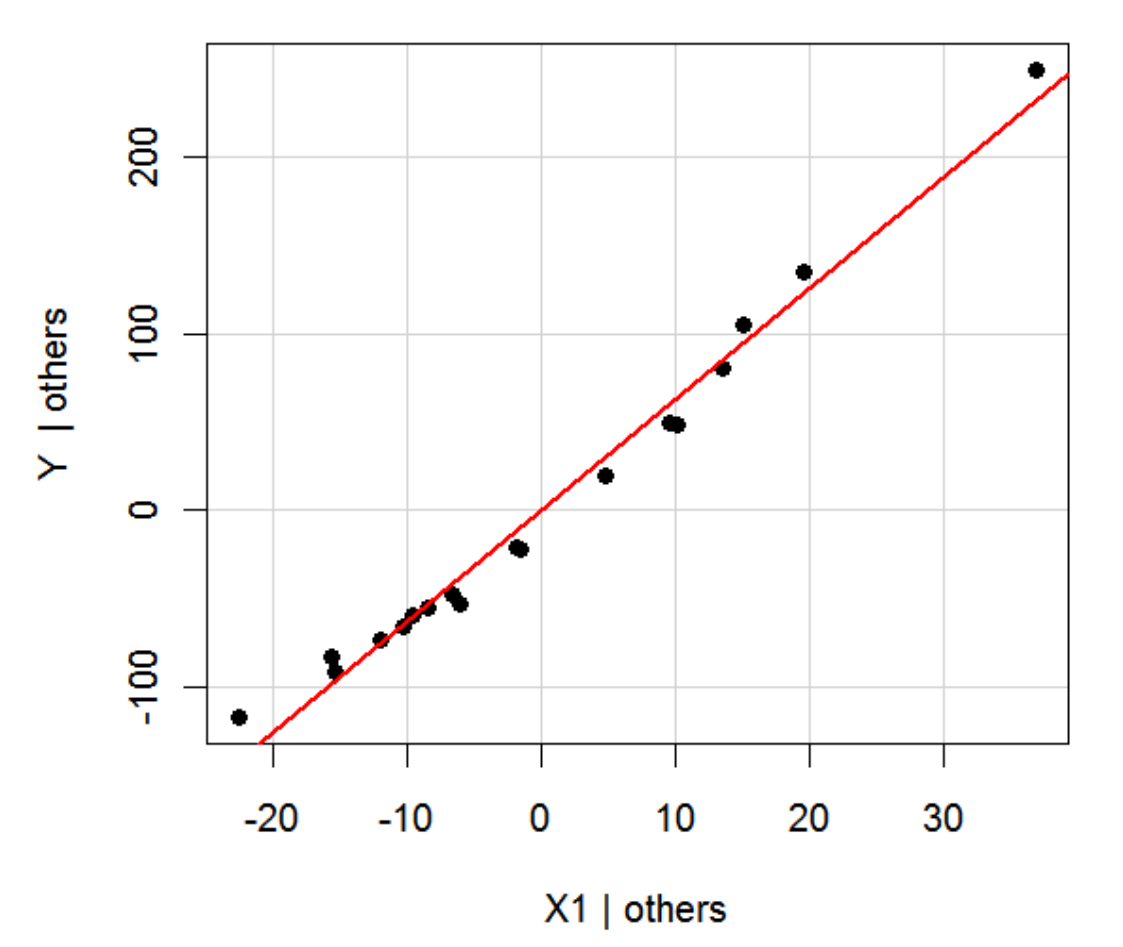

**Added-Variable Plot: X1** 

#### **Fit MLR model with p–1 = 2 predictors:**

**> CH10TA01x1x2.lm = lm( Y ~ X2 + X1 )**

**> summary( CH10TA01x1x2.lm )**

**Call:**

 $lm(formula = Y ~ \sim ~ X2 ~ + ~ X1)$ 

**Coefficients:**

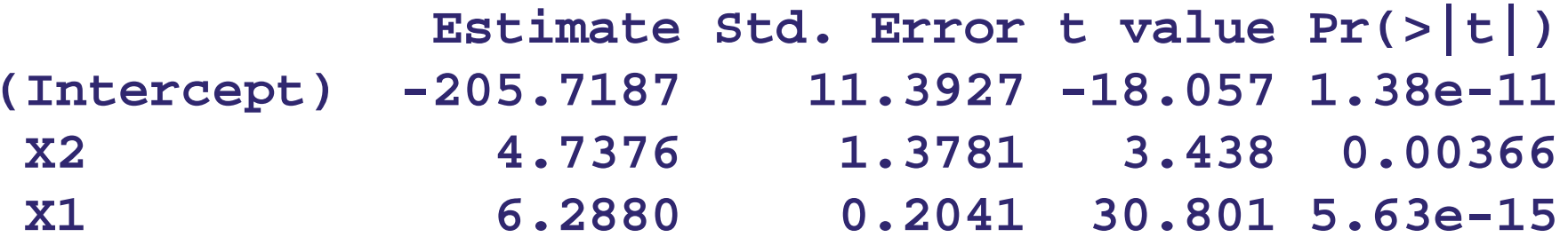

#### **Residual plot:**

**> plot( resid(CH10TA01x1x2.lm)~**

```
fitted(CH10TA01x1x2.lm) )
```
**Plot follows →**

**Resid. plot for X2+X1 fit. Clear, U-shaped curvature, so try add**ing  $X_1^2$  to **model.**

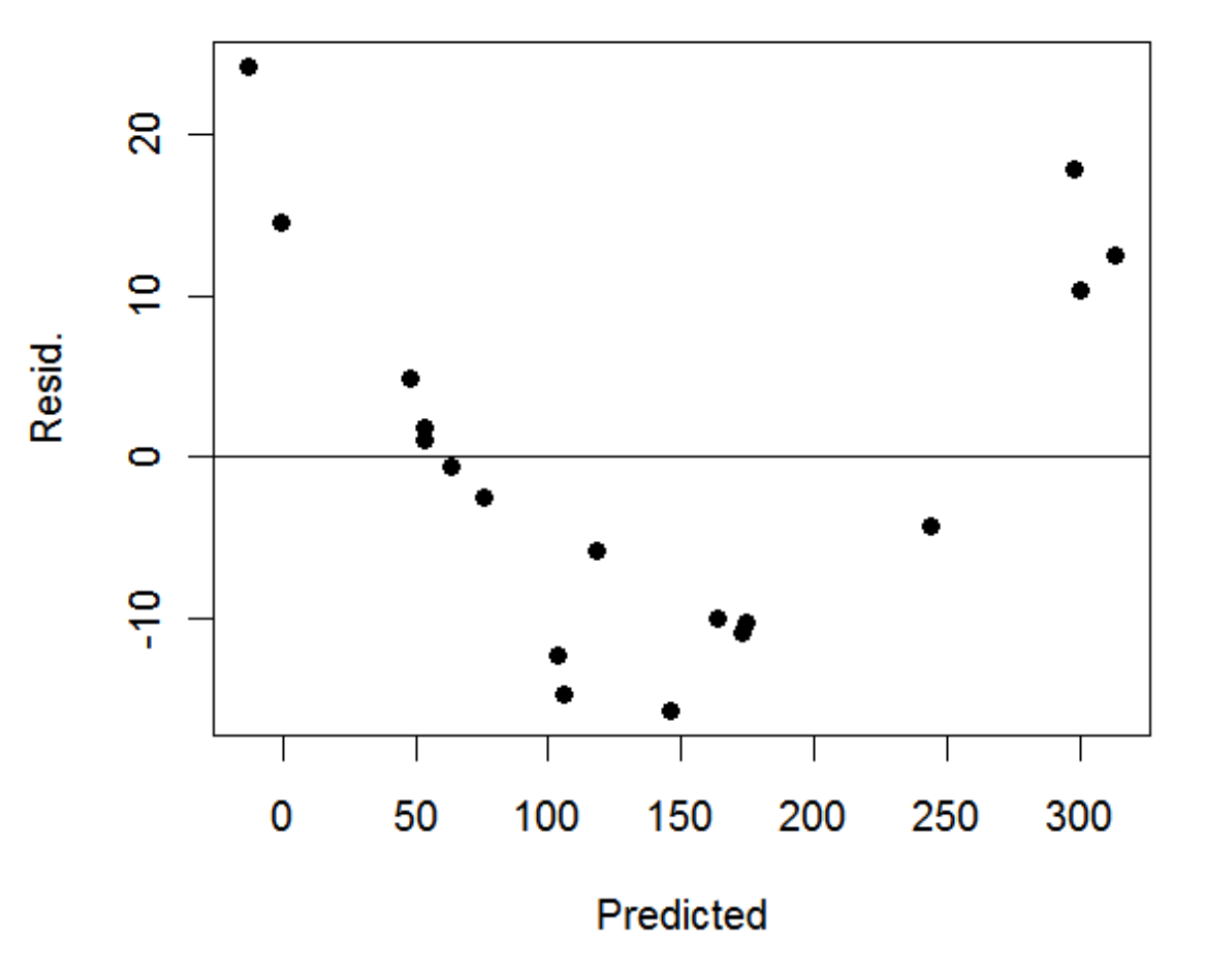

#### **Fit MLR model with p–1 = 3 predictors:**

- **> CH10TA01.lm = lm( Y ~ X2 + X1 + I(X1^2) )**
- **> summary( CH10TA01.lm )**

**Call:**

 $lm(formula = Y ~ \sim X2 ~ + X1 ~ + I(X1^{2})$ 

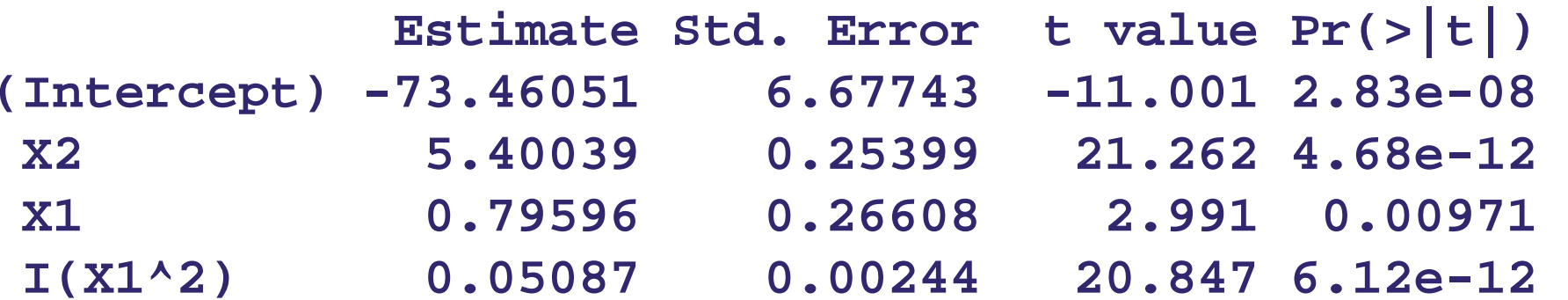

#### ■ Residual plot:

**> plot( resid(CH10TA01.lm)~**

**fitted(CH10TA01.lm) )**

**Plot follows →**

**Resid. plot for full p=4 parameter model is better, but a potential 'outlier' is evident at bottom.**

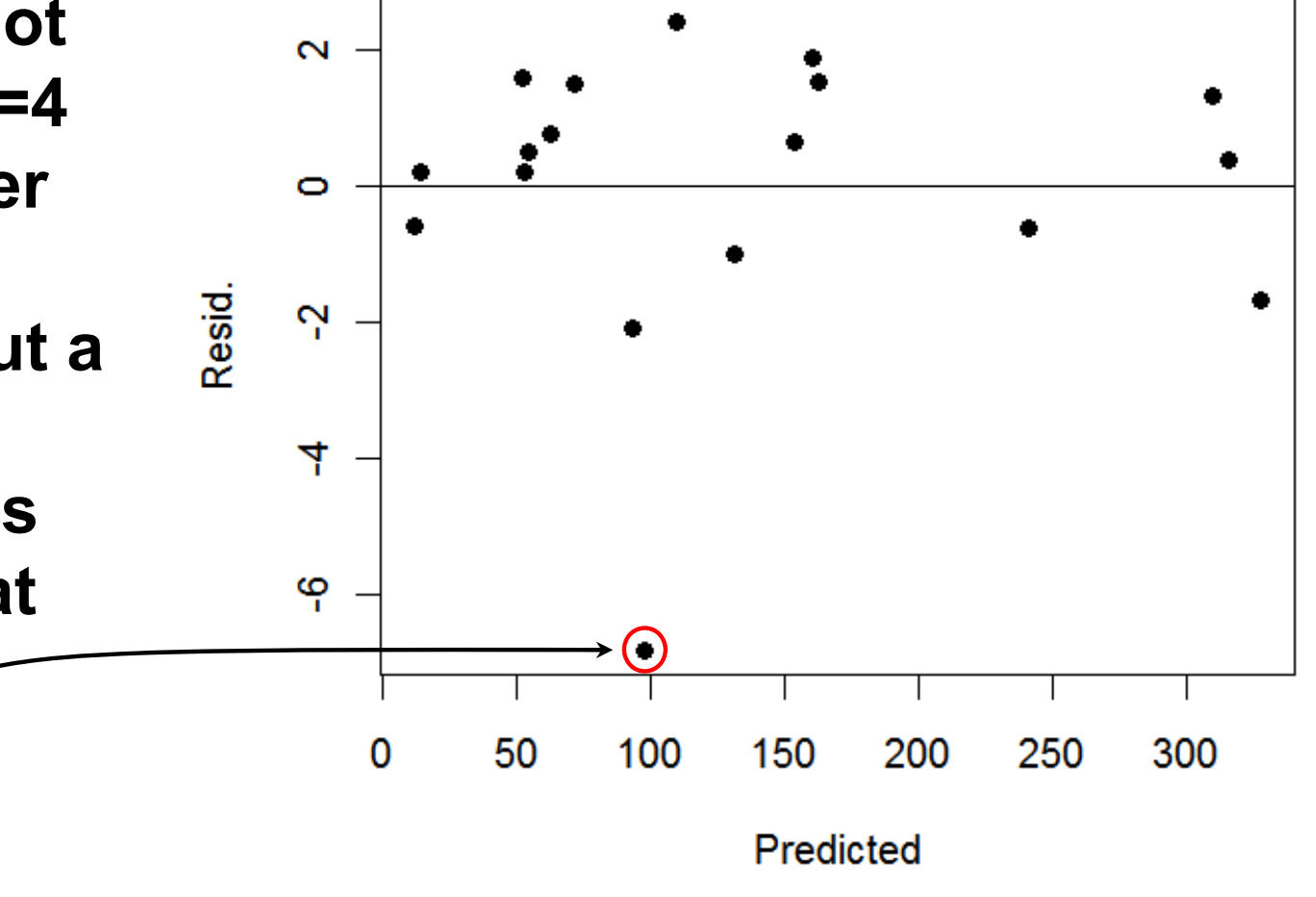

## **Partial Resid. Plot**

**A similar kind of diagnostic plot is known as a Partial Residual Plot (and is sometimes confused with an added variable plot!)** 

Find  $\mathbf{e}_i = \mathbf{Y}_i - \hat{\mathbf{Y}}_i$  for the model <u>with</u> the **putative new variable X k. Then calculate** 

$$
\mathbf{p}_{ik} = \mathbf{e}_i + \mathbf{b}_k \mathbf{X}_k
$$

and plot p<sub>ik</sub> vs. X<sub>k</sub>. (See adv. texts on regr. **diagnostics.)** 

## **§10.2: Studentized Residuals**

- **As noted in Chapter 3, a problem with raw**   $residuals$  ( $e_i = Y_i - \hat{Y}_i$ ) is that they are **scale/measurement-dependent: in one data set an absolute residual of |ei| = 8.2 may be** *less* **egregious than a**  residual of  $|e_i| = 0.7$  in another data set.
- **We can stabilize residuals across data sets/model fits by standardizing them to similar scales (sort of like a**  *<sup>z</sup>***-score).**

## **Studentized Residuals**

■ A *Studentized Residual* is a raw residual, **ei, divided by its standard error:**

**ri = ei/s{ei }**

- where  $s^2\{e_i\} = (1 h_{ii}) \times MSE$ , with  $h_{ii}$  as the *i***th diag. element from the hat matrix H.**
- As a rule-of-thumb, the r<sub>i</sub>s exhibit homo**geneous variation between about**

**–2 < ri < 2** 

**when the model is fit correctly. (But, this is a pretty** *rough* **rule.)**

## **Deleted Residuals**

**A** *Deleted Residual* **is**

$$
\mathbf{d}_i = \mathbf{Y}_i - \mathbf{\hat{Y}}_{i(i)}
$$

where  $\mathsf{Y}_{\mathsf{i}(\mathsf{i})}$  predicts  $\mathsf{Y}_\mathsf{i}$  by fitting the MLR **model without Yi (cf. with the LOO operation for the PRESS statistic). ^**

- Large values of |d<sub>i</sub>| suggest that Y<sub>i</sub> **differs greatly from the rest of the data under the proffered model.**
- Can show:  $d_i = e_i/(1 h_{ii})$ , so only need **to fit the model once.**

## **Studentized Deleted Residuals**

 **A** *Studentized Deleted Residual* **is a deleted residual, di, divided by its standard error: ti = di/s{di }**

$$
= e_i \sqrt{\frac{n-p-1}{(1-h_{ii})SSE - e_i^2}}
$$

 $\blacksquare$  **t**<sub>i</sub> ~ t(n–p–1), so we expect the *i*th point to **show**

**–t(1– α/2; n–p–1) < ti < t(1– α/2; n–p–1)**

**when the model is fit correctly.** 

## **Outliers**

- **For an MLR model, we can use the**  studentized deleted residuals, t<sub>i</sub>, to identify **observations that deviate from the model fit.**
- **In general: if the model fits correctly, values with**  $|t_i| > t(1 - \alpha/(2n))$ **; n–p–1)** indicate unusual **data points. (Notice: Bonferroni correction)**
- **We call such values (possible) OUTLIERS.**
- Once identified, an outlier should be studied **to determine why it displays departure from the MLR model.**

## **Studentized Residuals in R**

- In R, we plot the t<sub>i</sub>'s for outlier detection.
- **E.g., with the Body Fat data (CH07TA01) and using only X 1 and X 2:**
- **> n=length(Y); bf12.lm = lm( Y ~ X1 + X2 )**
- **> plot( rstudent(bf12.lm) ~ fitted(bf12.lm) )**
- **> abline( h=0 )**
- **> tcrit = qt( 1-(.10/(2\*n)), n-3-1 )**
- **> abline( h=tcrit, lty=2 )**
- **> abline( h=-tcrit, lty=2 )**
- **Careful: rstudent() gives studentized deleted resid's**

## **Body Fat Example (CH07TA01): Studentized Deleted Residual Plot**

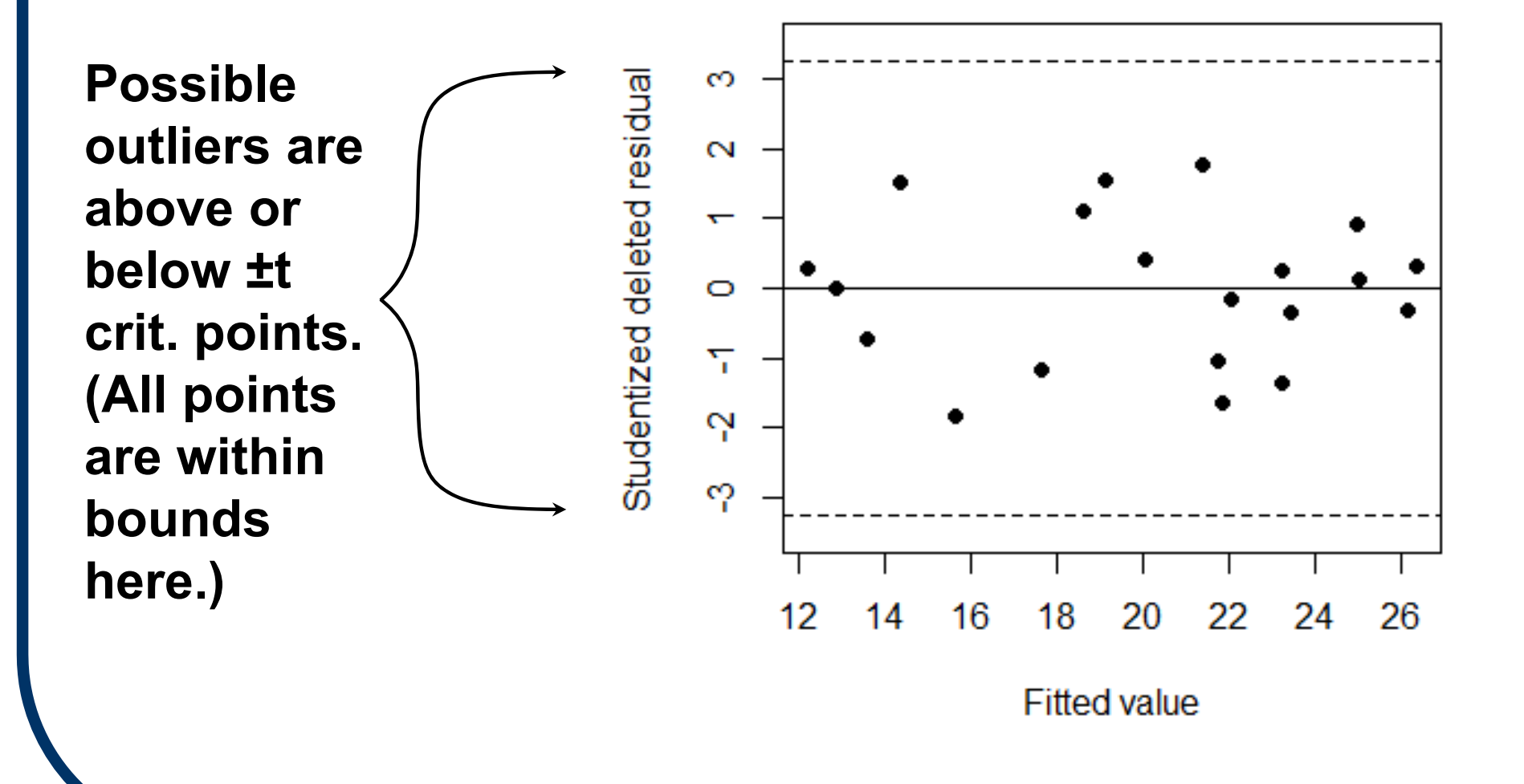

## **§10.3: Leverage**

**An Xi value can act as a sort of outlier as well, when it strongly influences the fit of the regression model. Say p=2. This plot shows a std. SLR fit with no anomalies.**

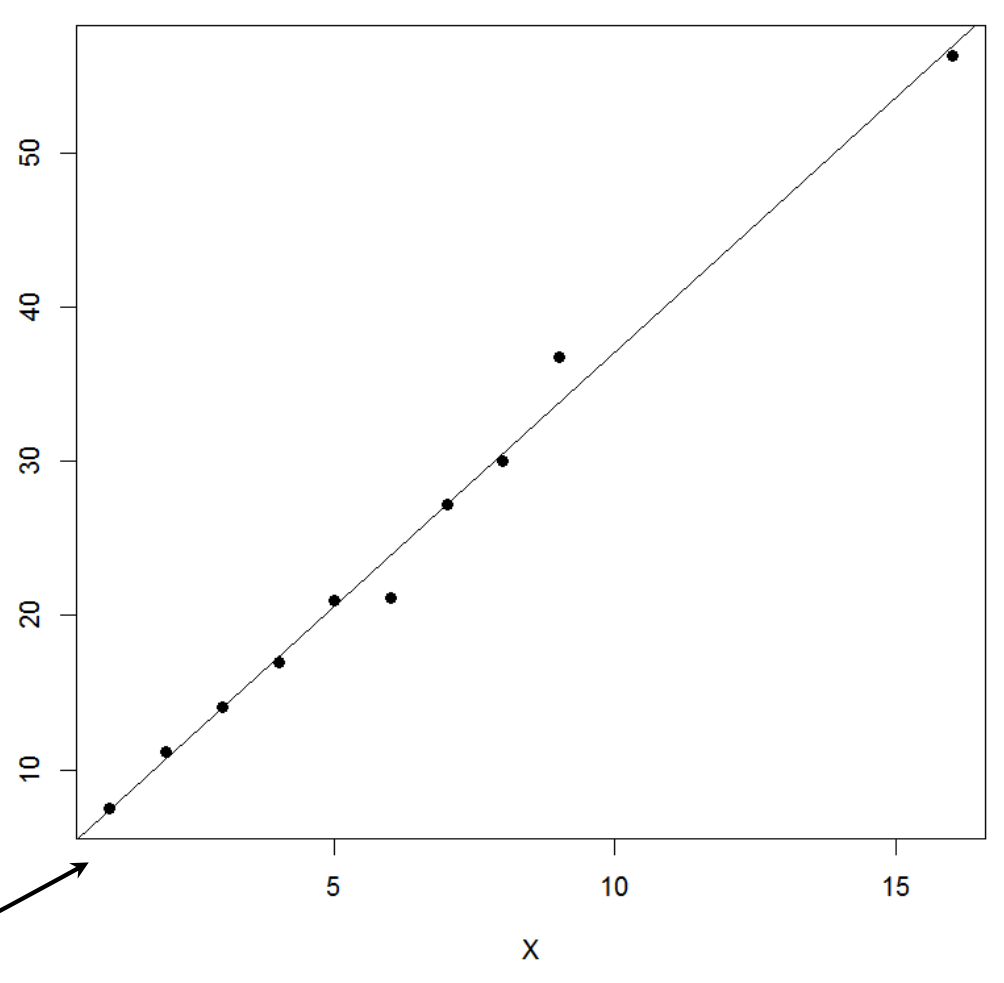

# **Leverage (cont'd)**

**But when X n drives far from the other Xi's, it can**  singlehandedly **deteriorate the nature of the SLR line (this extends to p > 2 as well)**

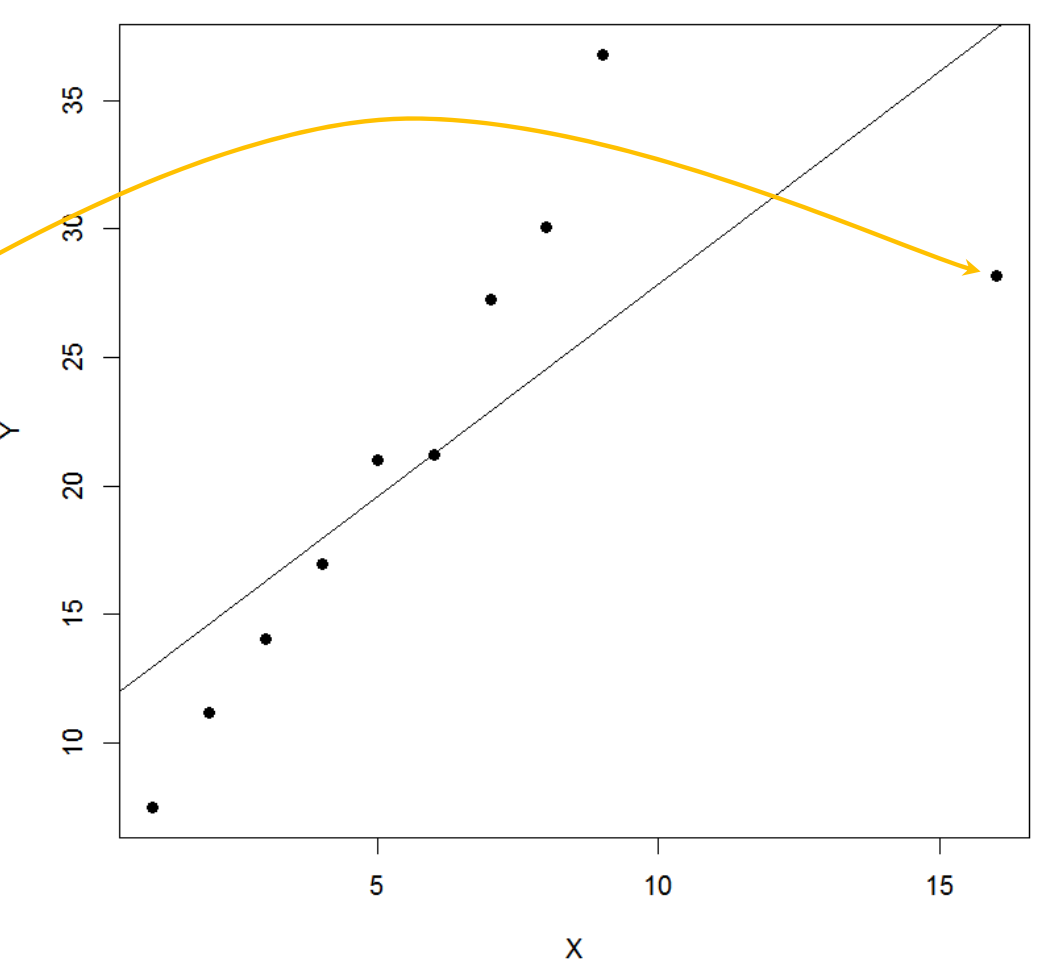

## **Leverage (cont')**

- **We say Leverage is the ability of a design point to strongly influence the fit of a regression model. This is usually seen as a detriment.**
- Leverage occurs, e.g., when a single X<sub>i</sub> rests far away from the bulk of the other explanatory X<sub>i</sub> **values, as illustrated in the previous 2 slides.**
- Some online, interactive applets that explore **leverage are available at**
- o**http://www.amstat.org/publications/jse/v6n3/applets/regression.html**
- o**http://www.rob-mcculloch.org/teachingApplets/Leverage/index.html**

## **Leverage (cont'd)**

- **We quantify high leverage using the hat matrix elements.**
- Notice in the studentiz'd deleted resid. that  $|t_i| \uparrow$  as  $h_{ii} \rightarrow 1$ , while  $|t_i| \downarrow$  as  $h_{ii} \rightarrow 0$ . **(Recall that 0 ≤ hii ≤ 1 and ∑hii = p.)**
- **Consequence:** 
	- $\cdot$  small  $\mathsf{h}_{\mathsf{ii}}\boldsymbol{\Rightarrow}$  low resid. and fitted values close **to rest of Yi's**
	- $\cdot$  large h $_{\sf ii}$   $\Rightarrow$  high resid. and fitted values farther from rest of Y<sub>i</sub>'s

## **Leverage and Hat Elements**

**Indeed, since Y ˆ<sup>=</sup> HY, hii is literally the weight**  of Y<sub>i</sub> in calculating  $\hat{\mathsf{Y}}_{\mathsf{i}}$ . Thus large h<sub>ii</sub> gives Y<sub>i</sub> **strong influence on the fit.** 

**But wait! From equ. (10.18) we see**   $\mathsf{h}_{\mathsf{ii}} = \mathsf{X}_{\mathsf{i}}'(\mathrm{X})$ I **X )–1 Xi depends only on the X's.** 

**Thus we can check the influence of an observed (***or* **unobserved) Yi by examining**  just the h<sub>ii</sub> value(s). Can even check for **possible 'extreme' X's.** 

## **Leverage Rule-of-Thumb**

**A standard rule-of-thumb for informally assessing X-leverage is to indicate high**  leverage at X<sub>i</sub> if

 $h_{ii} > 2\overline{h} = 2\sum h_{ii}/n = 2p/n$ 

**(But be careful: sometimes with small n,**   $h > \frac{1}{2}$  so 2h = 2p/n > 1 and <u>no</u> X<sub>i</sub> will be **marked as high leverage.)** 

## **Example: Body Fat data (CH07TA01)**

- **Restrict attention to only X 1 and X 2 and plot**  -**-vector values for leverage visualization:**
	- **> plot( X2~X1, pch='' )**
	- **> text( X1, X2, labels=as.character(1:20) )**
- Can also mark points with high leverage (i.e., **hii > 2p/n):**
	- **> n = length(Y); p = 3**
	- **> hii = hatvalues( bf12.lm )**
	- **> points( X1[hii>2\*p/n], X2[hii>2\*p/n],**

```
cex=2.5, col='red' )
```
## **Body Fat Example (CH07TA01): X 2 vs. X 1 leverage plot**

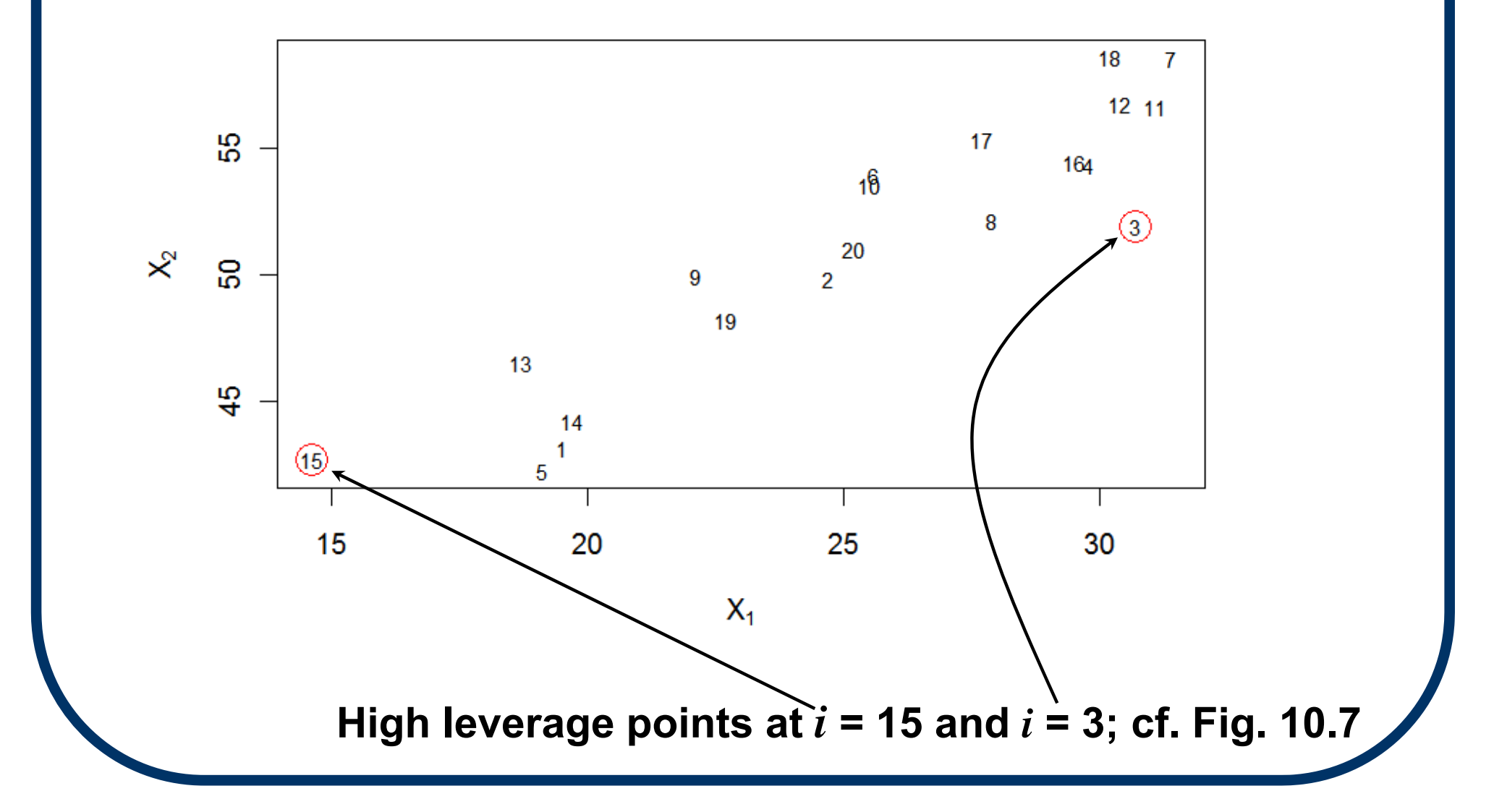

## **Influence Measures: DFFITS**

 **To measure the influence of a single fitted value, calculate**

$$
(DFFITS)i = \frac{Y_i - \hat{Y}_{i(i)}}{\sqrt{h_{ii} \text{ MSE}_{(i)}}} = t_i \sqrt{\frac{h_{ii}}{1 - h_{ii}}}
$$

- The DFFITS measure takes the studentiz'd **deleted resid. ti and weights it with a**  measure proportional to h<sub>ii</sub>.
- This acts as a sort of combined measure of **overall influence.**

# **DFFITS (cont'd)**

■ For use in practice, view  $\hat{Y}_i$  as an **influential fitted value if**

- **|(DFFITS)i| > 1 (for n < 40) or**
- •**|(DFFITS)i| > 2{p/n}1/2 (for n ≥ 40).**

**In R, use** 

**dffits( [lm Object here] ).**

### **Example: Body Fat data (CH07TA01)**

- **> plot( abs( dffits(lm(Y~X1+X2)) ), type='o', pch=19 )**
- **> abline( h=1, lty=2 )**

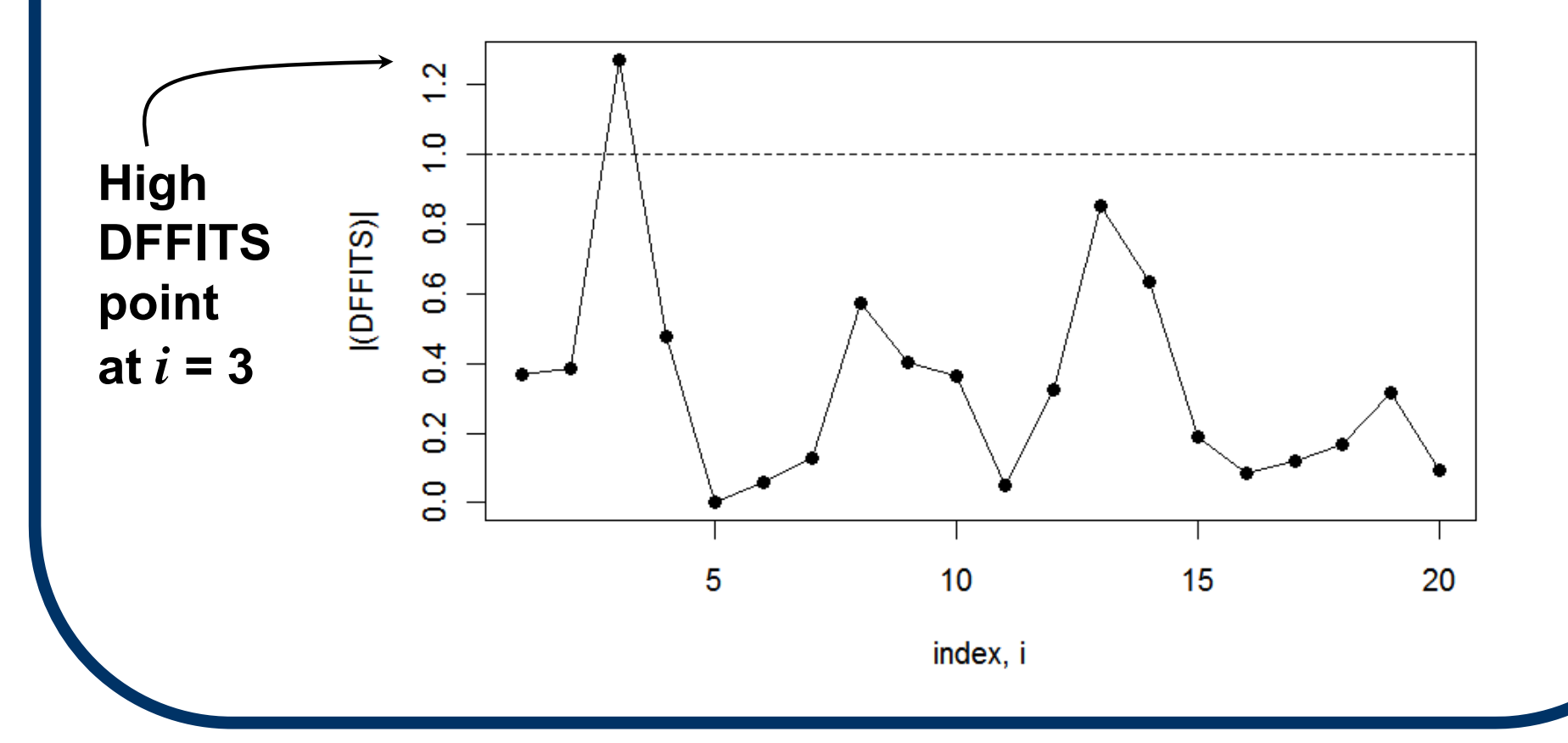

## **Influence Measures: Cook's Distance**

**What about measuring influence across the fitted values Yˆ i? Cook's Distance is defined as** 

 $\mathbf{D_i}$  =  $\sum_{j=1}^n\,(\hat{\mathsf{Y}}_j-\hat{\mathsf{Y}}_{j(i)})^2$ **p MSE <sup>=</sup> ei 2 p MSE hii (1 – hii ) 2 (Notice how the LOO approach collapses into a single calculation.)**

**View Yˆ i as a (very) influential case when P[ F(p,n–p)**  $\leq$  **D<sub>i</sub> ] >**  $\frac{1}{2}$ **.** 

**(Some authors suggest > 1/10 or > 1/5... )**

## **Example: Body Fat data (CH07TA01)**

#### **Cook's Distance plots (cf. Fig. 10.8):**

```
> par( mfrow=c(1,2) )
```
- **> ei = resid( lm(Y~X1+X2) )**
- **> yhat = fitted(lm(Y~X1+X2))**
- **> ######## Proportional Infl. Plot:**
- **> radius = sqrt( cooks.distance(lm(Y~X1+X2))/pi )**
- **> plot( ei ~ yhat, pch=''); abline( h=0 )**
- **> symbols( yhat, ei, circles=radius, inches=.15, bg='black', fg='white', add=T )**
- **> ######## Index Infl. Plot:**
- **> plot( cooks.distance(lm(Y~X1+X2)), type='o', pch=19 )**

**Plots follow →**

**Cook's Distance influence plots (cf. Fig. 10.8):**

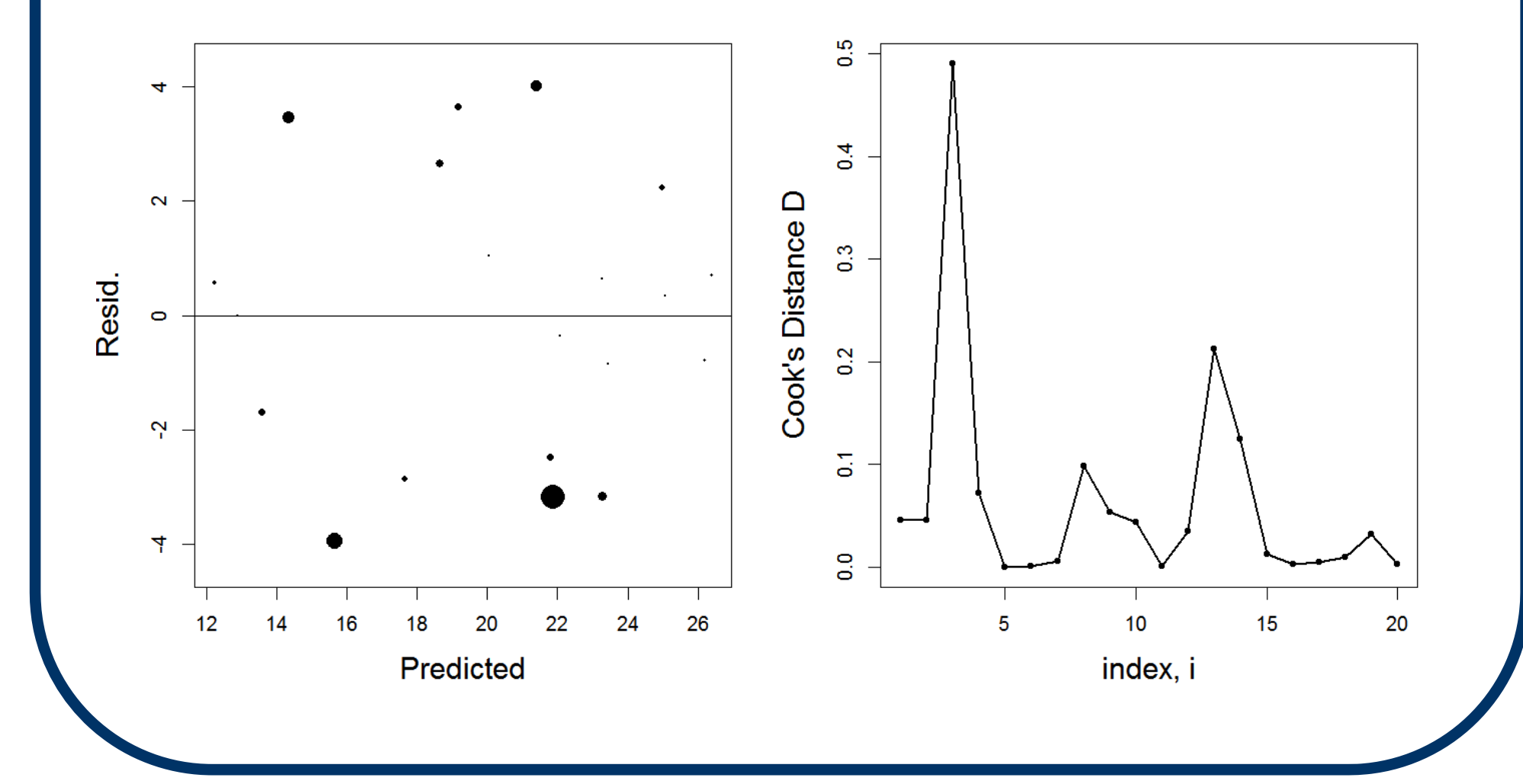

## **Or, try marking the Proportional Influence plot with the index,** *i***:**

```
> ei = resid( lm(Y~X1+X2) )
> yhat = fitted(lm(Y~X1+X2))
> Di = cooks.distance( lm(Y~X1+X2) )
> radius = sqrt( Di/pi ) 
> plot( ei ~ yhat, pch=''); abline( h=0 )
> symbols( yhat, ei, circles=radius, 
                         inches=.2, add=T )
> text( yhat, ei,
```

```
labels=as.character(1:20), cex=.7 )
```
**Plot follows →** 

**Cook's Distance proportional influence plot (index-labeled):**

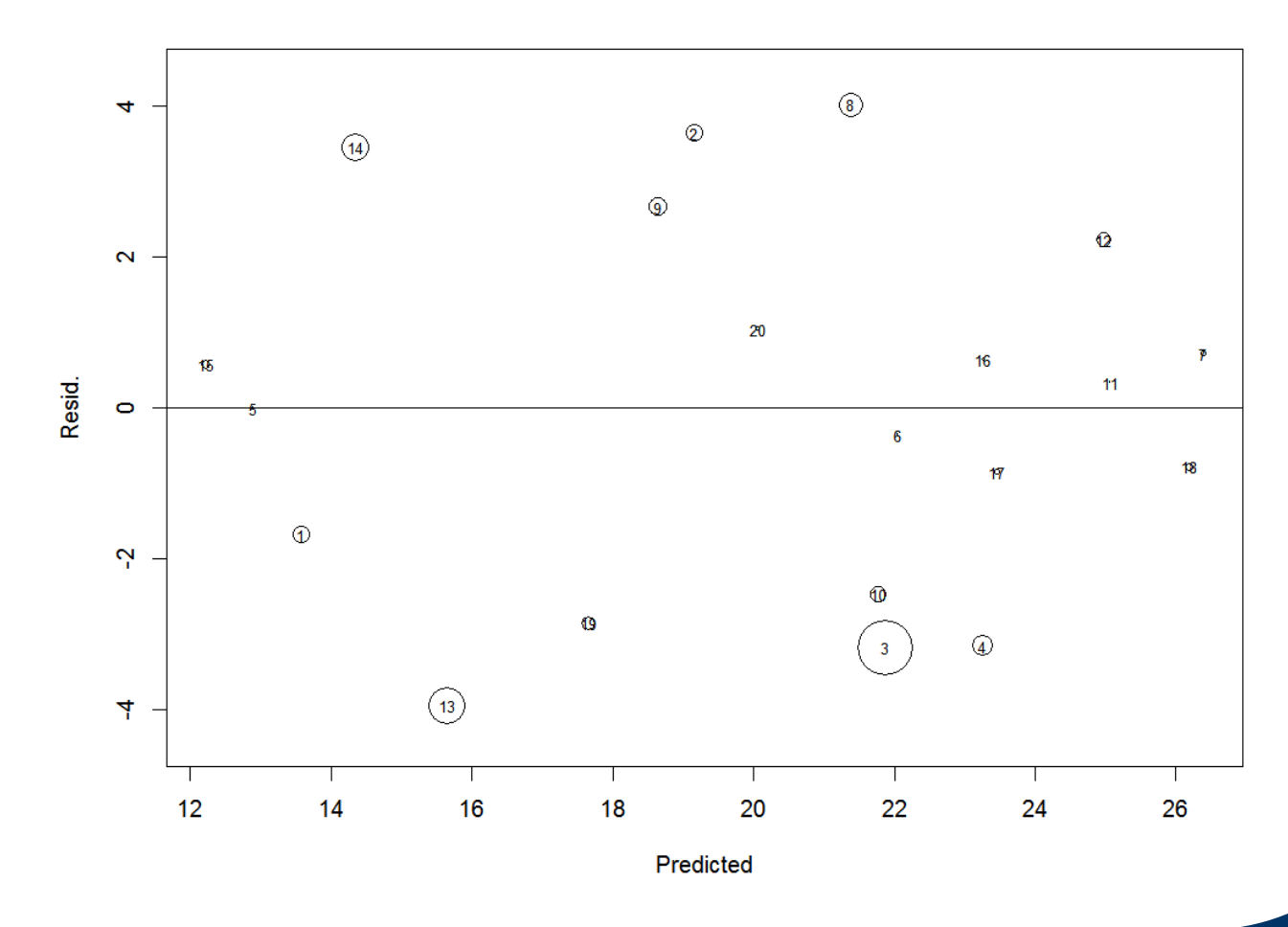

## **Influence Measures: DFBETAS**

**Another influence measure (and there are LOTS of 'em...) quantifies the influence of Yi** on the regression coefficients, b<sub>k</sub>. **Define** 

$$
(\mathbf{DFBETAS})_{k(i)} = \frac{b_k - b_{k(i)}}{\sqrt{c_{kk} \, \mathsf{MSE}_{(i)}}}
$$

#### **where**

 **bk(i) is the**  *k***th regr. coeff., and MSE(i) is the MLR MSE, with Y<sub>i</sub> removed from the data;** 

 $\bullet$   $\mathbf{c}_{\mathsf{kk}}$  is the *k*th diag. element of (X 1  $(X)^{-1}$ 

**(Whew... )**

## **DFBETAS (cont'd)**

A large value of (DFBETAS)<sub>k(i)</sub>, say

- **|(DFBETAS)k(i)| > 1 (for n < 40) or**
- •**|(DFBETAS)k(i)| > 2/√n (for n ≥ 40)**

indicates large impact of Y<sub>i</sub> on that **particular b k.**

**In R, the influence.measures() function provides all the influence measures described above.**

## **Example: Body Fat data (CH07TA01)**

#### **All influence measures for p–1 = 2 predictors:**

#### **> influence.measures( bf12.lm )**

**Influence measures of**

**lm(formula = Y ~ X1 + X2):**

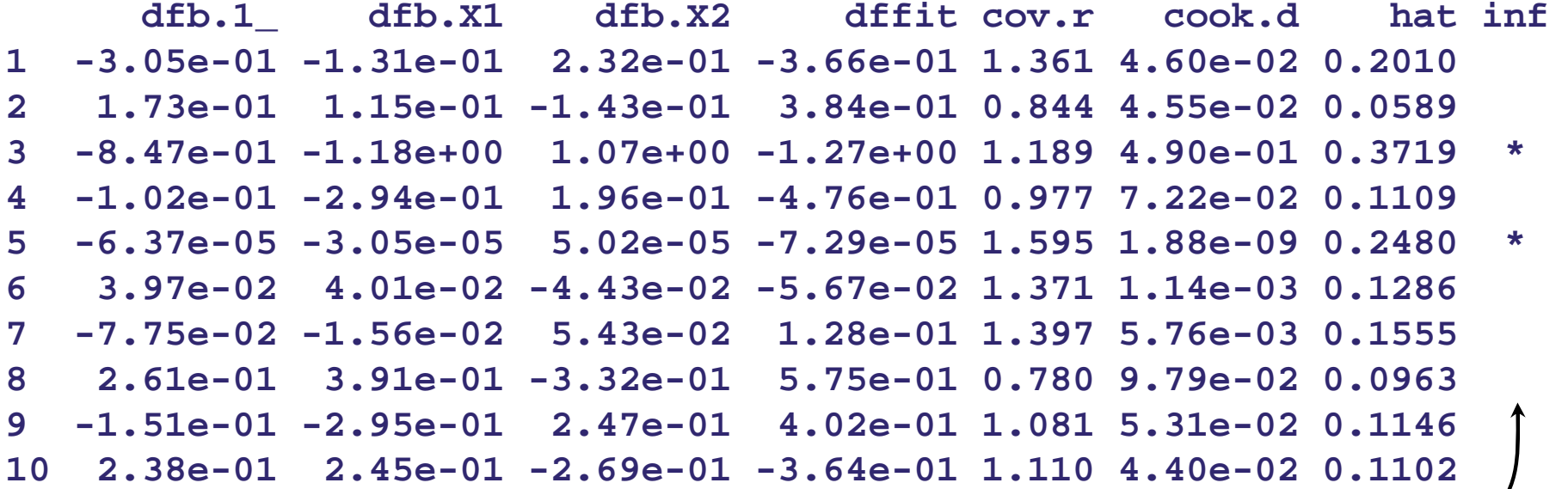

**(Asterisk indicates high influence on any measure)**

**Output continues →**

**influence.measures() output (cont'd):**

#### **Influence measures of**

**lm(formula = Y ~ X1 + X2) :**

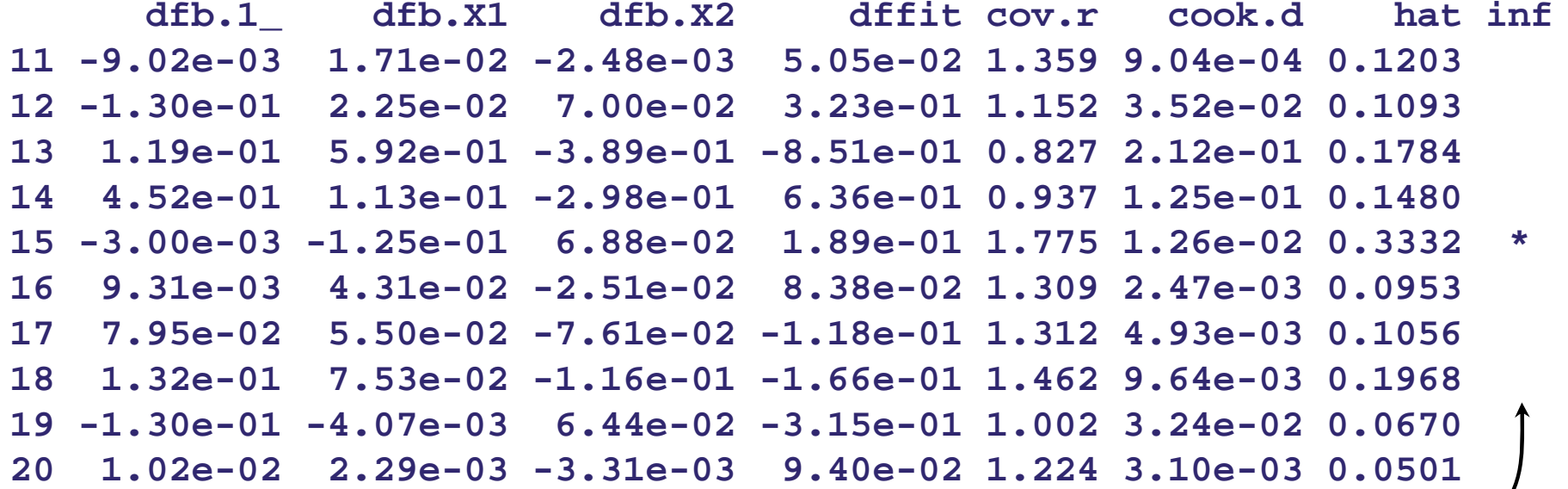

**(Asterisk indicates high influence on any measure)**

**Can see which measures actually exhibit influence via the \$is.inf attribute (but be careful: the hat column doesn't always work as expected; here it misses** *i***=3 and**  *i***=15):**

**> influence.measures( bf12.lm )\$is.inf**

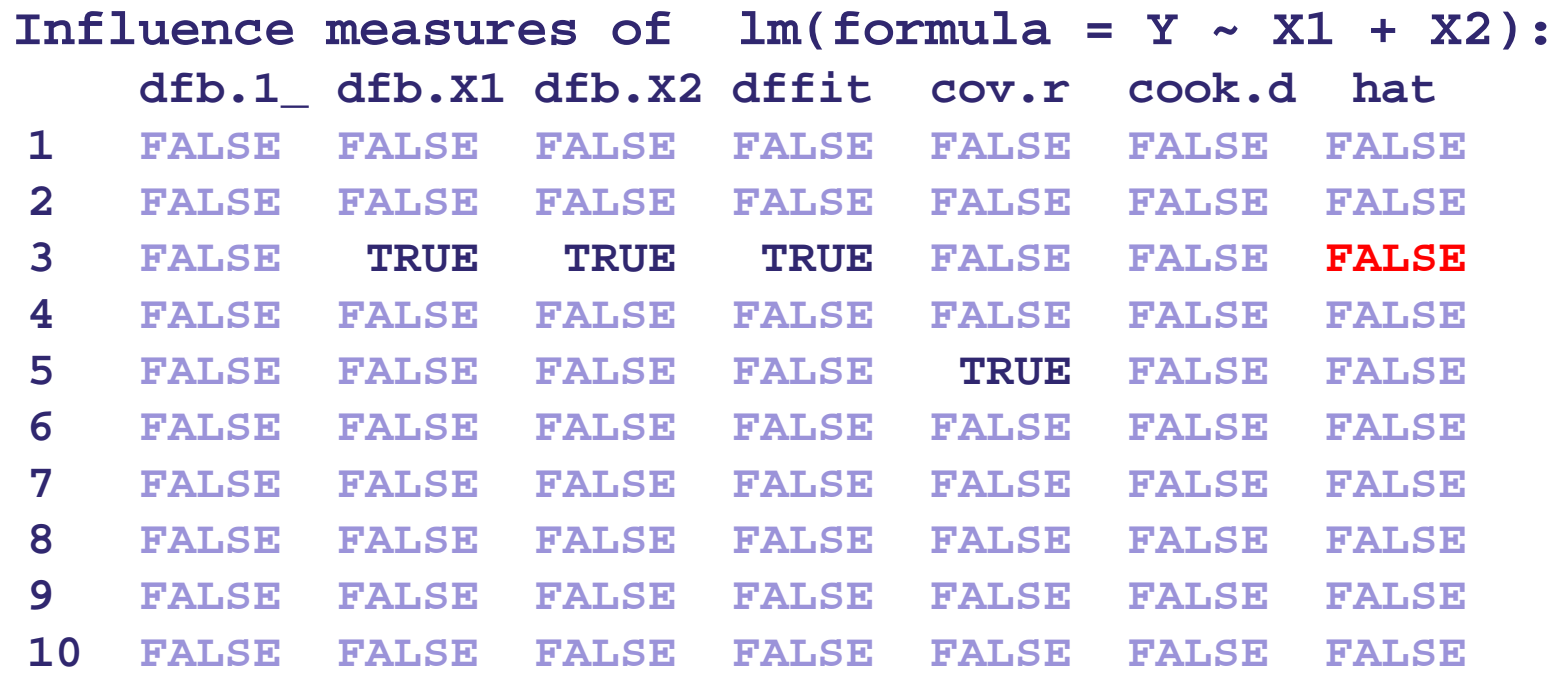

**(TRUE indicates high influence on that measure) Output continues →**

#### **influence.measures()\$is.inf (cont'd):**

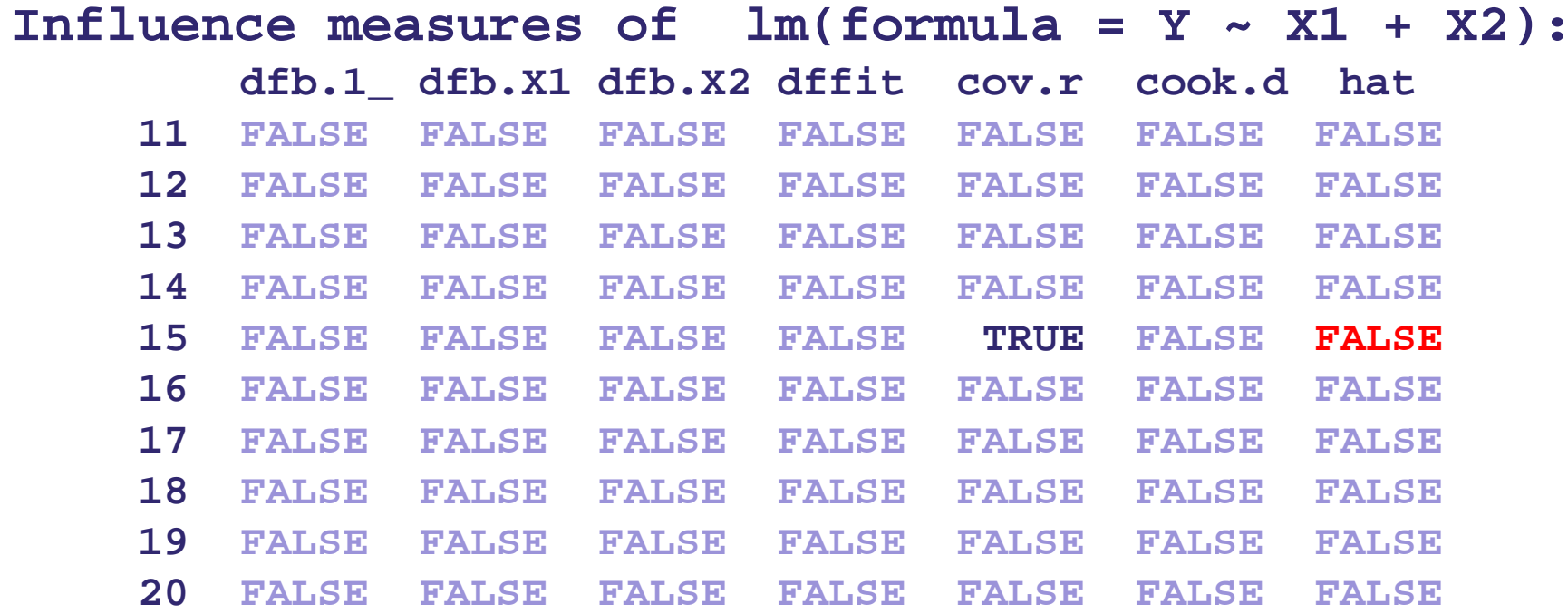

**(TRUE indicates high influence on that measure)**

## **Multicollinearity Diagnostics**

- In Ch. 7 we saw that multicollinearity had **negative effects on the MLR fit (see list on pp. 406-407).**
- **Can we diagnose multicollinearity? Yes:**
	- **informally: look for big changes in b k when re-ordered in the MLR sequential fit;**
	- **look for insignif. b <sup>k</sup>'s when we expect them to be important scientifically;**
	- **study corrl'n matrix of X k's for values near ±1.**

## **Variance Inflation**

- **A more formal measure for assessing multicollinearity relates to how 2 { b} is affected.**
- Recall that  $\bm{\sigma}$ **2 { b} = ( X ′X )–1 σ 2 . It can be shown that if R k2 is the R 2 from regressing X k on the other p–2 X's, then**   $\sigma^2$ {b<sub>k</sub>} ≈ φ<sub>k</sub>/(1–R<sub>k</sub> **2 ) for some positive const. φ k.**
- **This quantifies potential inflation of the**  variance of b<sub>k</sub>

# **VIFs**

 **Thus, we can build a** *factor* **to quantify the potential variance inflation:**

 $VIF_k = 1/(1-R_k^2)$ 

**measures how much variance inflation occurs due to high multicollinearity in X (with the other X's).**

- $\blacksquare$  As VIF $_{\sf k}$   $\rightarrow$  1, inflation diminishes.
- **But as VIFk <sup>→</sup>∞, inflation increases detrimentally and can incite multicollinearity.**

## **VIF Rule-of-Thumb**

- **A VIF k is felt to be extreme if it exceeds 10.**
- In fact, for diagnostic use a set of predictor **variables is felt to possess high multicollinearity if max{VIF 1,...,VIFp–1} > 10.**
- **Example 2 and Stronger Controller Is much an example 2 and The Also check their mean: if VIF is much and also check their mean: if VIF is much and also check their mean: if VIF is much larger than 1, problems may persist.**  (Guidelines vary, but a VIF above about 6 **or 7 is considered severe.) ————**

## **Example: Body Fat data (CH07TA01)**

```
Multicollinearity diagnostics: 
Variance Inflation Factors (VIFs) for full 
p–1 = 3 predictor model:
```

```
> CH07TA01.lm = lm( Y ~ X1 + X2 + X3 )
> cor( cbind(X1,X2,X3) )
            X1 X2 X3X1 1.0000000 0.9238425 0.4577772X2 0.9238425 1.0000000 0.0846675X3 0.4577772 0.0846675 1.0000000> library ( car )
> vif( CH07TA01.lm )
        X1 X2 X3 708.8429 564.3434 104.6060> mean( vif(CH07TA01.lm) )
  [1] 459.2641
```
#### **Summary of Regression Diagnostics: Impact and Influence**

### ■ To detect influence of Y<sub>i</sub>s:

- **Possible outliers are determined by Studentized deleted residuals (Sec. 10.2)**
- **Influence on estimated b <sup>j</sup> coefficients is determined by DFBETAS (Sec. 10.4)**
- *Joint* **(X and Y) influence on model fit is determined by DFFITS (Sec. 10.4) – also see next slide**
- **Influence on fitted values is determined by Cook's Di (Sec. 10.4)**

#### **Summary of Regression Diagnostics: Impact and Influence**

## ■ To detect influence of X<sub>ij</sub>s:

- **Leverage on the estimated regression line**  is determined by hat matrix diagonals, h<sub>ii</sub> **(Sec. 10.3)**
- **Influence on estimated b <sup>j</sup> coefficients from multicollinearity is determined by VIF** multicollinearity is determined by VIF<sub>j</sub><br>(Sec. 10.5)
- *Joint* **(X and Y) influence on model fit is determined by DFFITS (Sec. 10.4) – also see previous slide**